# **Zigbee LED Dimmer Exp.** 2 zigbee C E FC BRoHS

## *Wichtig: Lesen Sie alle Anleitungen vor der Inbetriebnahme.*

#### **Funktionseinführung**

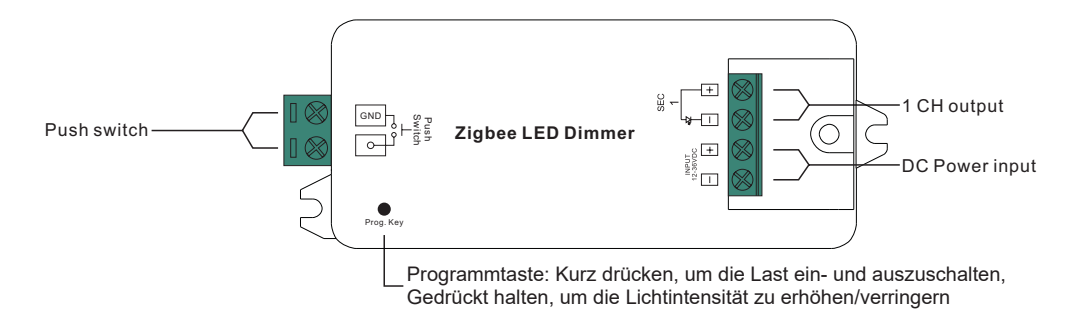

## **Produktdaten**

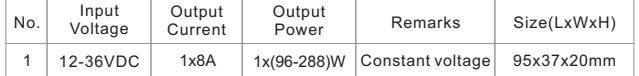

• ZigBee LED-Dimmlichtgerät basierend auf dem neuesten ZigBee 3.0 Protokoll

- Ermöglicht die Steuerung von ON/OFF und Lichtintensität der angeschlossenen LED-Leuchten
- ZigBee-Endgerät, das die Touchlink-Inbetriebnahme unterstützt
- Kann direkt mit einer kompatiblen ZigBee-Fernbedienung über Touchlink ohne Koordinator gekoppelt werden
- Unterstützt sich selbst bildende Zigbee-Netzwerke ohne Koordinator
- Ermöglicht das Hinzufügen von Geräten zum selbst gebildeten ZigBee-Netzwerk
- Unterstützt den Aufbau eines Zigbee-Netzwerks ohne Koordinator und das Hinzufügen weiterer Geräte zum Netzwerk
- Unterstützt den Find- und Bindemodus zum Binden einer ZigBee-Fernbedienung
- Unterstützt Zigbee Green Power und kann max. 20 zigBee green power Fernbedienungen
- Kompatibel mit universellen ZigBee-Gateway-Produkten
- Schutzart: IP20

# **Das Gerät unterstützt die folgenden ZigBee-Cluster:**

## **Input Clusters**

• 0x0003: Identify • 0x0004: Groups • 0x0005: Scenes • 0x0006: On/off • 0x0000: Basic

• 0x0b05: Diagnostics • 0x0008: Level Control

# **Output Clusters**

• 0x0019: OTA

# **Sicherheit & Warnhinweise**

• Installieren Sie das Gerät NICHT, wenn es unter Spannung steht.

• Setzen Sie das Gerät NICHT der Feuchtigkeit aus.

#### **Betrieb**

09.ZG901CS.04007

**1. Führen Sie die Verdrahtung gemäß dem Anschlussplan korrekt aus.**

**2. Dieses ZigBee-Gerät ist ein drahtloser Empfänger, der mit einer Vielzahl von ZigBee-kompatiblen Systemen kommuniziert. Dieser Empfänger empfängt und wird durch drahtlose Funksignale vom kompatiblen ZigBee-System gesteuert.**

**3. Zigbee-Netzwerk-Kopplung durch Koordinator oder Hub (zu einem Zigbee-Netzwerk hinzugefügt)**

**Schritt 1**: Entfernen Sie das Gerät aus dem vorherigen Zigbee-Netzwerk, wenn es bereits hinzugefügt wurde, andernfalls schlägt die Kopplung fehlschlagen. Bitte beachten Sie den Teil "**Manuelles Zurücksetzen**". **Schritt 2**: Wählen Sie auf der Schnittstelle Ihres ZigBee-Controllers oder -Hubs die Option zum Hinzufügen eines Beleuchtungsgeräts, und rufen Sie den Kopplungsmodus gemäß den Anweisungen des Controllers auf.

**Schritt 3**: Schalten Sie das Gerät erneut ein, um es in den Netzwerk-Pairing-Modus zu versetzen (die Verbindungsleuchte blinkt zweimal langsam), 15 Sekunden Timeout, wiederholen Sie den Vorgang.

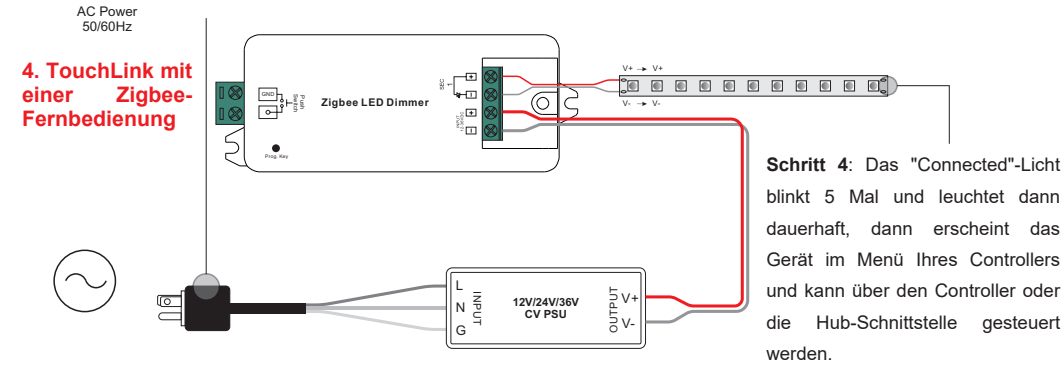

**Schritt 1: Methode 1**: Drücken Sie 4 Mal kurz die Taste "Prog" (oder schalten Sie das Gerät wieder ein), um die Touchlink-Inbetriebnahme sofort zu starten, 180S Timeout, wiederholen Sie den Vorgang. **Methode 2**: Schalten Sie das Gerät wieder ein. Die Touchlink-Inbetriebnahme beginnt nach 15 Sekunden, wenn es nicht zu einem Zigbee-Netzwerk hinzugefügt wurde (165 Sekunden Timeout). Oder startet sofort, wenn es bereits zu einem Netzwerk hinzugefügt wurde, 180S Timeout. Nach der Zeitüberschreitung wiederholen Sie den Vorgang.

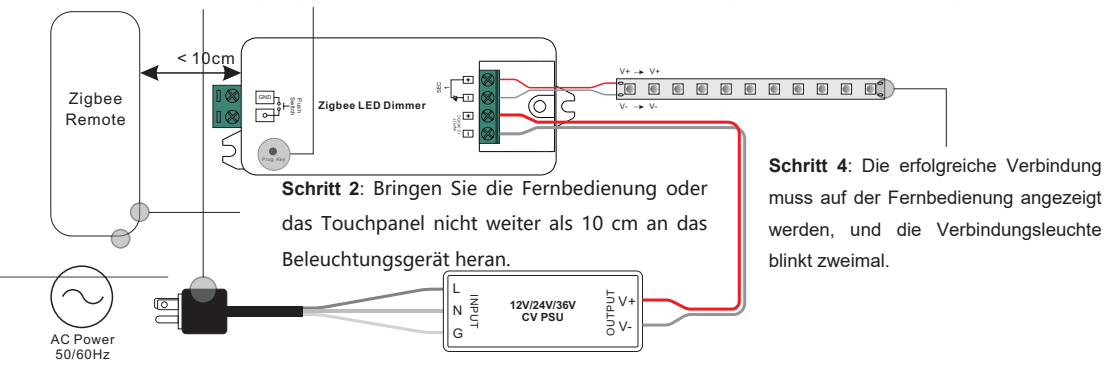

**Schritt 3**: Setzen Sie die Fernbedienung oder das Touchpanel in die Touchlink-Inbetriebnahme,

lesen Sie bitte in der entsprechenden Anleitung der Fernbedienung oder des Touchpanels nach, um zu erfahren, wie das geht. **Hinweis: 1) Direkt TouchLink (beide nicht zu einem ZigBee-Netzwerk hinzugefügt), jedes Gerät kann sich mit 1 Fernbedienung verbinden.** 

- **2) TouchLink, nachdem beide zu einem ZigBee-Netzwerk hinzugefügt wurden, kann sich jedes Gerät mit max. 30 Fernbedienungen verbinden.**
- **3) Für Hue Bridge und Amazon Echo Plus fügen Sie zuerst die Fernbedienung und das Gerät zum Netzwerk hinzu und dann TouchLink.**
- **4) Nach TouchLink kann das Gerät über die verknüpften Fernbedienungen gesteuert werden.**

# **5. Entfernt aus einem Zigbee-Netzwerk durch Koordinator- oder Hub-Schnittstelle**

## **Verdrahtungsplan**

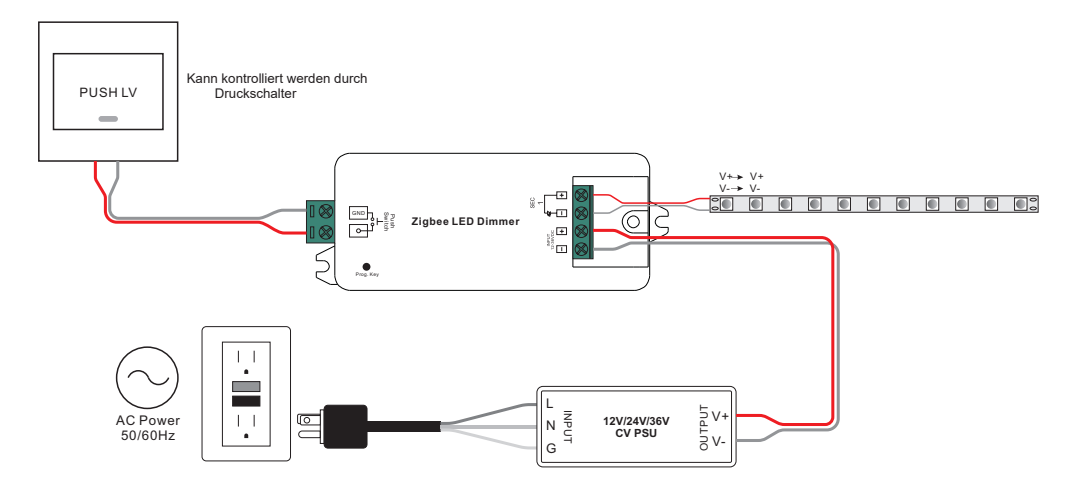

# **6. Manuelles Zurücksetzen auf die Werkseinstellungen**

**Schritt 1**: Drücken Sie die Taste "Prog." 5 Mal kurz hintereinander oder schalten Sie das Gerät 5 Mal hintereinander

ein, wenn die Taste "Prog." nicht zugänglich ist.

ZigBer

 $(1)$ 

බ

Edit Move out Reset

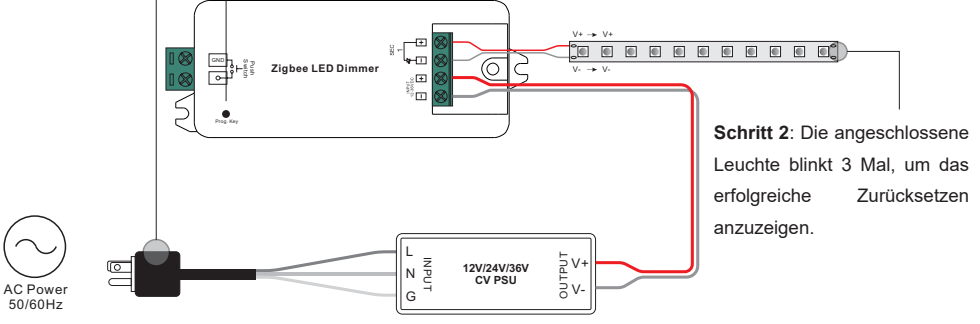

**Hinweis: 1) Wenn das Gerät bereits auf die Werkseinstellungen zurückgesetzt wurde, gibt es keinen Hinweis, wenn es erneut auf die Werkseinstellungen zurückgesetzt wird.**

**2) Alle Konfigurationsparameter werden zurückgesetzt, wenn das Gerät zurückgesetzt oder aus dem Netz entfernt wird.**

Wählen Sie auf der Schnittstelle Ihres ZigBee-Controllers oder - Hubs das Löschen oder Zurücksetzen des Beleuchtungsgeräts gemäß den Anweisungen. Die angeschlossene Leuchte blinkt 3

Mal, um das erfolgreiche Zurücksetzen anzuzeigen.

# **7. OTA**

Das Gerät unterstützt Firmware-Updates über OTA und bezieht neue Firmware automatisch alle 10 Minuten vom Zigbee-Controller oder Hub.

#### **14. Gesteuert durch einen Druckschalter:**

Einmal mit einem Druckschalter verbunden, klicken Sie auf den Druckschalter, um ihn ein- und auszuschalten, halten Sie ihn gedrückt, um die Lichtintensität zu erhöhen oder zu verringern.

## **Produktabmessungen**

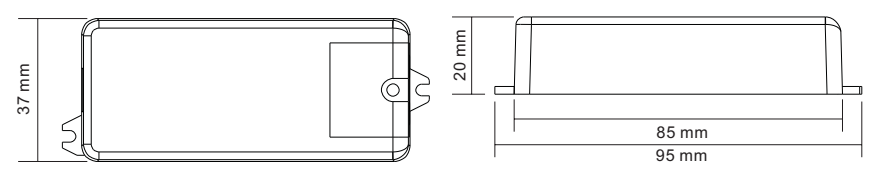

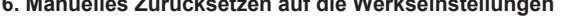